## **Gondolatok a távészlelésről**

Mindig is érdekesnek tartottam azt nyomon követni, hogy az internet fejlődésével milyen új lehetőségek nyílnak meg a csillagászat iránt érdeklődők számára. Tegyük fel, hogy vizuális, kézzel rajzolt észlelések mellett felmerül bennünk az igény az égbolt csodáinak digitális megörökítésére is. Motivációnk lehet látványos, színes képek készítése ismert csillaghalmazokról és ködökről, vagy akár tudományos értékkel bíró adatok gyűjtése izgalmas égitestekről. Célunkat kétféleképpen érhetjük el: vagy beruházunk drága távcsőre, mechanikára, kamerára és saját lakhelyünk éghajlati adottságai mellett fotózzuk az eget, vagy kihasználjuk a világháló adta lehetőségeket, és az ezzel foglalkozó vállalkozásoktól bérelünk teleszkópot a kép készítésének idejére. Cikkemben ezt a második lehetőséget mutatom be saját tapasztalataim alapján.

Az interneten keresztül végzett távészlelés vitathatatlan előnye a költséghatékonyság. Míg a cégek által kínált teleszkópok készre vannak szerelve csúcsminőségű eszközökkel, addig ha saját szakállunkra akarnánk összerakni egy hasonló teljesítményű távcsövet, akkor költségeink milliókra rúghatnak. A távészlelés során, ahogy majd látni fogjuk, egy átlagos kép ára 1000 forint környékén mozog. Attól sem kell félnünk, hogy megfosztjuk magunkat a fotóinkkal való törődés örömétől, ugyanis a nyers képeket továbbra is nekünk kell majd feldolgozni. További lényeges előnye az így végzett észlelésnek, hogy a Föld több részéről is fotózhatunk, így például lehetőségünk van a déli égbolt csodáit is felfedezni, vagy kihasználva az éggömb teljes lefedettségét, szinte folyamatos fénygörbéket készíteni a vizsgált csillagokról.

A világhálón böngészve rengeteg, távcsövek bérbeadásával foglalkozó vállalkozást találhatunk, ám legtöbbjük nagyon nehezen áttekinthető díjszabást kínál, arról nem is

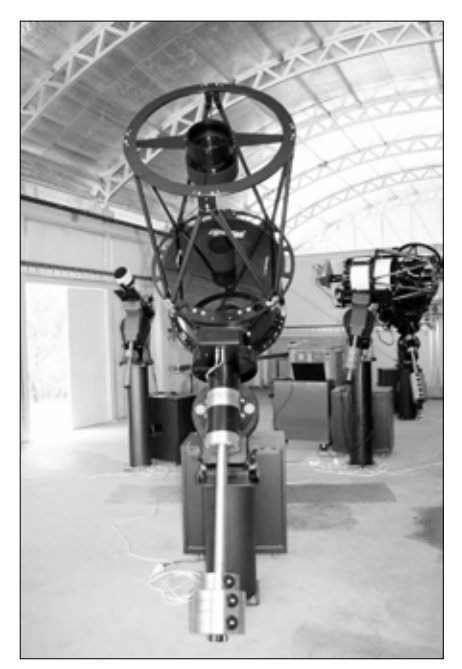

A Siding Spring-i Itelescope bázis letolható tetejû észlelõházikója belülrõl, elõtérben a T30-as, 510/2280-as korrigált Dall–Kirkham rendszerû távcsõvel

szólva, hogy a teleszkópjaikhoz készült felhasználói felületük enyhén szólva is hagy maga után kívánnivalót. Sok próbálkozás után találtam rá az Itelescope.net (www. itelescope.net) nevű cégre, amely szerintem kétségkívül teljesíti a korábban említett kritériumokat. Weboldalukat meglátogatva rögtön szembe tűnik a bérelhető távcsövek sokasága. Spanyolországban (Nerpio), az Egyesült Államokban (Mayhill, Új-Mexikó) és Ausztráliában (Siding Spring) vannak távcsőparkjaik, ahol fényszennyezéstől mentes égbolt alatt várnak bérlésre a nagy látószögű apokromátoktól (106 és 150 mm-es Takahashi modellek) kezdve a félméteres monstrumokig mindenféle távcsövek, amelyekre az amatőrcsillagász vágyhat. A műszerek (3–8

## **mélyég-objektumok**

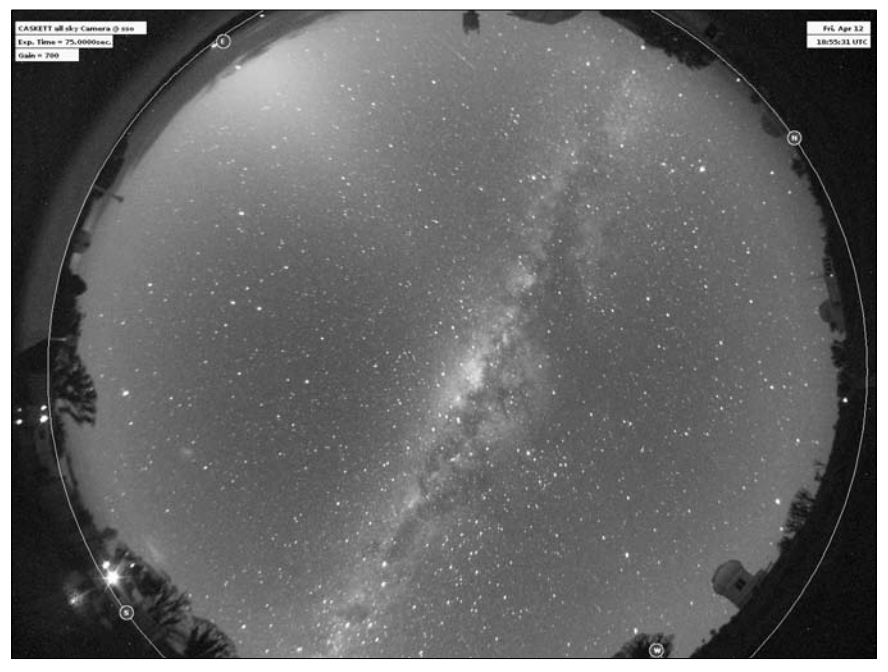

A Siding Spring-i all-sky kamera április 12-i képén a zenitben delelõ Tejút-centrum mellett az állatövi fény jellegzetes háromszöge is feltûnik

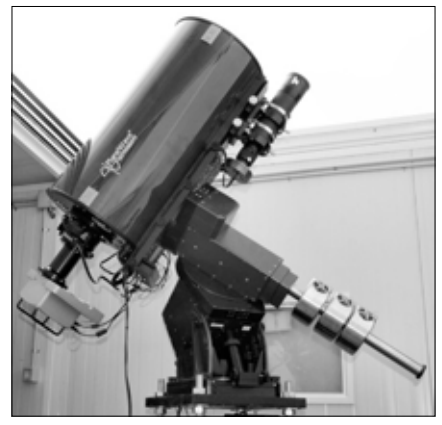

távcső obszervatóriumonként) mindhárom helyszínen közös, letolható tetejű épületekben kaptak helyet. A nerpiói (Spanyolország) 32 cm-es Itelescope reflektor

Egy gyors regisztráció után kapunk egy úgynevezett DEMO számlát, amely hozzáférést biztosít a cég színes CCD-vel felszerelt 150 mm-es Takahashi apokromátjához. Nem hiába nevezik ezt a távcsövet One-Shot-Color-nak, itt tényleg annyi csak a dolgunk, hogy bejelentkezünk az előbb regisztrált felhasználónevünkkel, majd a kezelőfelületen belépünk a T3 kódnévvel illetett teleszkóp rendszerébe, és innen az ajánlati listáról az objektum kiválasztása után nincs más dolgunk, mint hátradőlni és várni, hogy elkészüljön a képünk. Láthatjuk, mennyire egyszerű, nem igényel semmilyen programozási ismeretet és 10–15 perc múlva tölthetjük is le az Itelescope.net szervereiről a színes fotónkat.

Ez a távcső inkább az abszolút kezdő felhasználóknak való, akik most ismerkednek a távészleléssel. Ha tapasztaltabbnak érezzük magunkat, akkor egy csekély összeg befizetése után (5 dollár) továbbléphetünk a DEMO-UPGRADE hozzáféréshez, mellyel jóval több, és számtalan új beállítással fel-

## **mélyég-objektumok**

vértezett távcsővel észlelhetünk, és ahol már mindent mi magunk állíthatunk be.

Abban az esetben, ha már tapasztaltabbnak érezzük magunkat ahhoz, hogy kipróbáljunk több beállítással ellátott távcsöveket, akkor érdemes a bejelentkezés utáni, úgynevezett távcsőválasztó képernyőre fordítani a figyelmünket. Itt jobb oldalt a zölddel jelzett távcsöveket tudjuk használatba venni, a pirosakhoz jelenlegi előfizetésünk nem elég. A kezelőfelület közepén, a világtérkép alatt érdemes nyomon követni az észlelőhelyeken elhelyezett webkamerák képét, melyekről rögtön megállapíthatjuk a jelenlegi időjárást az adott helyen.

Ha mindent rendben találunk, és a kiválasztott távcső mellett "available" felirat szerepel, akkor a felhasználónév és a jelszó ismételt beírása után hozzá is férhetünk a teleszkóphoz. Az oldal betöltődése után aztán baloldalon a "take image series" fülre kattintunk, majd a megjelenő felületen meg kell adnunk az objektum koordinátáit, majd alatta van lehetőségünk a képek számát, a szűrő típusát, és az expozíció hosszát változtatni. Csak olyan objektum választható, amely elegendően nagy horizont feletti magasságban található (ezt az értéket a távcső leírásánál megadják). Az oldal legalján egyéb beállításokat is tehetünk, de ezeket érdemes érintetlenül hagyni, míg nem érezzük profinak magunkat a rendszerben.

Lehetőségünk van arra is, hogy egy későbbi időpontra foglaljuk le a távcsöveket. Ezt úgy tudjuk megvalósítani, hogy bal oldalt a távcső kezelőfelületén a "Create a plan" fülre kattintunk, majd az előzőekhez hasonlóan elkészítjük egy észlelés tervét, ám ezúttal a távcső csak elmenti az adatokat, amiket a lefoglalt időpontban betölt a vezérlőbe, és ezek alapján készíti el a képet. Sajnos ennek az opciónak az a hátránya, hogy csak olyan égitest választható, amely a terv készítésekor megfelelően nagy (általában 20–40 foknál magasabb) horizont feletti magasságban tartózkodik. Így hiába szeretnénk az észlelés tervezett idejében delelő objektumot megfigyelni, ha a terv készítésekor még a horizont közelében látszik. Persze ezt is ki lehet ját-

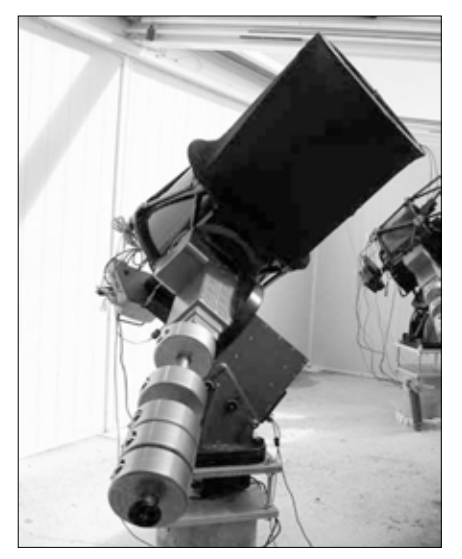

Az egyik legtöbbet "foglalkoztatott", T7-es jelzésű, 430/2939-es, korrigált Dall-Kirkham távcsõ (Nerpio, Spanyolország)

szani, ha néhány nappal korábban, olyankor állítjuk be a megfigyelési tervünket, amikor az égitest láthatósága épp kedvező.

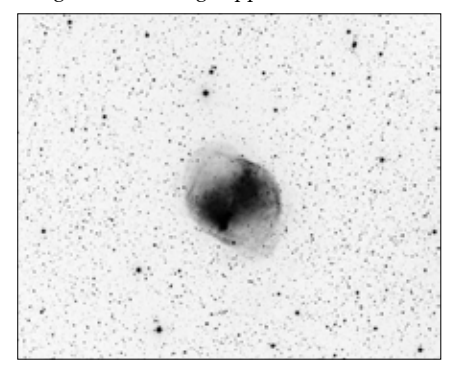

Az M27 fotóján nem csak a köd ismert, "almacsutka" vagy "súlyzó" alakja, hanem a jellegzetes "fülek" is feltűnnek. T7-es, 430/2939-es, korrigált Dall–Kirkham távcsõ (Nerpio, Spanyolország), 5x180 s luminance, 3x180 s RGB expozíciós idõ

Tehát miután ezzel a módszerrel tervet készítettünk, a "make a reservation" fülre kattintunk. Innen átrak minket a rendszer a teleszkóp foglaló oldalára. A középen megje-

## **mélyég-objektumok**

lenő naptárból ezután kiválasztjuk a kívánt napot, majd lejjebb az időt. Ez után meg kell adnunk, hogy milyen hosszú lesz az észlelésünk összesen. Ha ezzel is megvagyunk, akkor a "reservation type" feliratú menüből a "launch a plan"-t választjuk és betöltjük az előzőleg elmentett tervünket. Már csak meg kell erősítenünk a foglalásunkat, és készen is vagyunk.

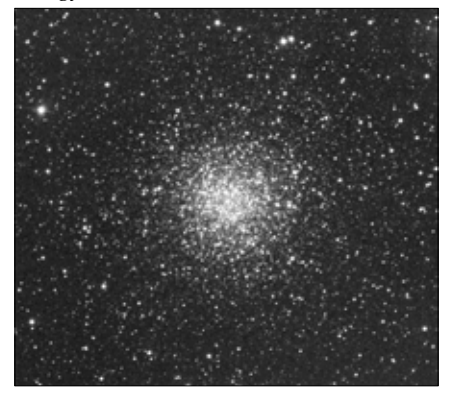

Az NGC 3201 gömbhalmaz a Velában, mely a Tejútrendszer egyik leglazább szerkezetû gömbhalmaza. T9-es jelzésû távcsõ (317/2857 RC, Siding Spring, Ausztrália), 1x180 s expozíciós idõ

Itt szeretnék kitérni a fizetési rendszerre. Az Itelescope.net-nél pontokban vásárolhatjuk meg a távcsőidőt. A DEMO számla a regisztráció után 40 pontot ad nekünk, míg az 5 dollárba kerülő DEMO-UPGRADE újabb 30-at. Minden távcsőnek van egy számokkal kifejezett értéke, mely az adott teleszkóp méretétől és az aktuális holdfázistól függ. Ez a számérték mutatja meg, hogy az adott távcsővel 60 percet exponálva mennyi pontunkat fogja levonni a rendszer. A T3 teleszkóp például átlagosan 30 pontnyi értékre van meghatározva, így egy 10 percnyi expozíciós idővel készült kép 3 pontunkba fog kerülni. Persze az exponálás ideje tőlünk függ, így a másodperc törtrészétől kezdve a több órás ideig bármekkorát választhatunk. Pontokat későbbiekben 1 dollár/pont árfolyamon vásárolhatunk.

Ha még így is soknak érezzük ezt az árat, akkor érdemes írni a vállalkozás ügyfélszolgálatának, amely diákkedvezményekben, vagy különféle támogatásokban tudnak nekünk segíteni. Fontos még azt megemlíteni, hogy akkor sem kell kétségbe esnünk, ha az exponálás alatt egy kósza felhő beúszik a látómezőnkbe, esetleg valamilyen más hiba miatt nem lesz megfelelő a képünk, mert az Itelescope minden további nélkül azonnal visszatéríti a pontjainkat.

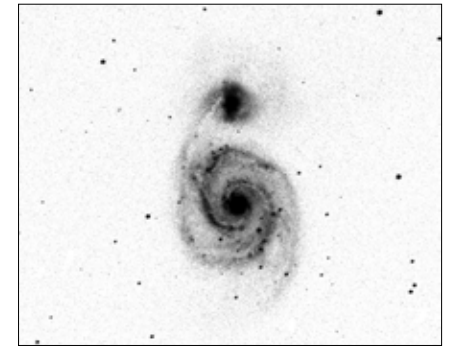

Az M51 "one-shot color" üzemmódban készült (eredetileg színes) felvétele a T3-as kódjelû, 150/1095-ös Takahashi apokromáttal. Már a legegyszerûbb és legolcsóbban bérelhetõ távcsõvel, egyetlen 5 perces felvétellel is szép eredményt lehet elérni

Láthatjuk, hogy nem nagy ördöngösség bérbe venni a távcsöveket az interneten keresztül, és ha a későbbiekben kedvünk támad az asztrofotók készítésén kívül valamilyen tudományosabb jellegű munkához, akkor érdemesebb a legnagyobb teleszkópokat kibérelnünk. Ezekkel nekifoghatunk komolyabb észlelésekhez, mint amilyen például exobolygók fedésének a megfigyelése, vagy új kisbolygók, üstökösök, szupernóvák felfedezése, hogy csak párat említsek az izgalmas lehetőségek közül. A drágább műszerek mind fel vannak szerelve a szükséges szűrőkkel és eszközökkel. A kiváló asztroklímájú helyszínek minőségi munkát is lehetővé tesznek (pl. az új-mexikói távcső határfényessége 2–3 perc alatt 23–24 magnitúdó!), már csak el kell kezdenünk használni a műszereket!

*Prósz György Aurél*